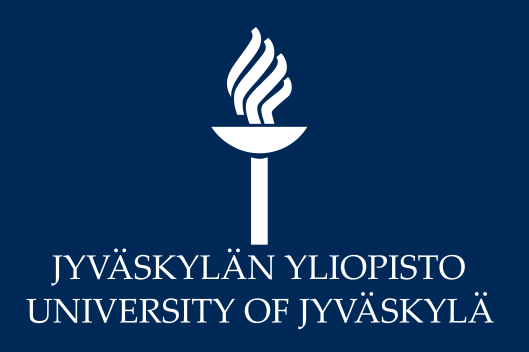

# Etä- ja hybridiopetuksen välineet -webinaari

# Sähköinen tenttiminen

26.8.2021

Liisa Kallio, Marianne Laapio

JY Digipalvelut

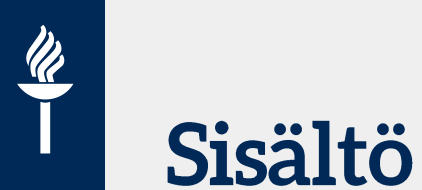

- Yliopiston linjaukset
- Sähköisten tenttien järjestäminen eri tavoilla
	- EXAM
	- Verkkotentit Moodle, Koppa
	- Etävalvonnan vaihtoehdot

## Sähköisten tenttien järjestämisen periaatteet Jyväskylän yliopistossa

Vararehtorin päätös 15.5.2020:

<https://www.jyu.fi/digipalvelut/fi/toimintaohjeet/verkkopeda/tentit> ja Unossa

- Jyväskylän yliopistossa tenttejä voidaan järjestää sähköisinä tentteinä. Sähköisillä tenteillä tarkoitetaan eTenttitilassa EXAM-järjestelmällä järjestettäviä eTenttejä sekä Koppa- ja Moodle-oppimisympäristöissä järjestettäviä verkkotenttejä. Kyseisissä järjestelmissä on keskitetty käyttäjätuki ja niissä on otettu huomioon tietosuojan ja tenttivastausten säilyttämisen näkökulmat.
- Sähköisinä tentteinä suoritettavien opintojen suoritusmahdollisuuksissa ja opintosuoritusten arvostelussa ja tulosten ilmoittamisessa noudatetaan Jyväskylän yliopiston tutkintosääntöä.
- Sähköisten tenttijärjestelmien hallinnoinnista, valvonnasta, teknisestä ylläpidosta ja kehittämisestä, henkilökunnan ja opiskelijoiden koulutuksesta, neuvonnasta ja käyttäjätuesta sekä järjestelmien käyttöohjeista ja -säännöistä vastaa yliopistopalvelut.
- Tenteissä havaituissa vilppiepäilytapauksissa noudatetaan rehtorin päätöstä opiskelun eettisistä ohjeista ja vilppitapausten käsittelystä Jyväskylän yliopistossa. Tenttivastaukset voidaan opiskelijan suostumuksella käsitellä plagiaatintunnistusohjelmalla.

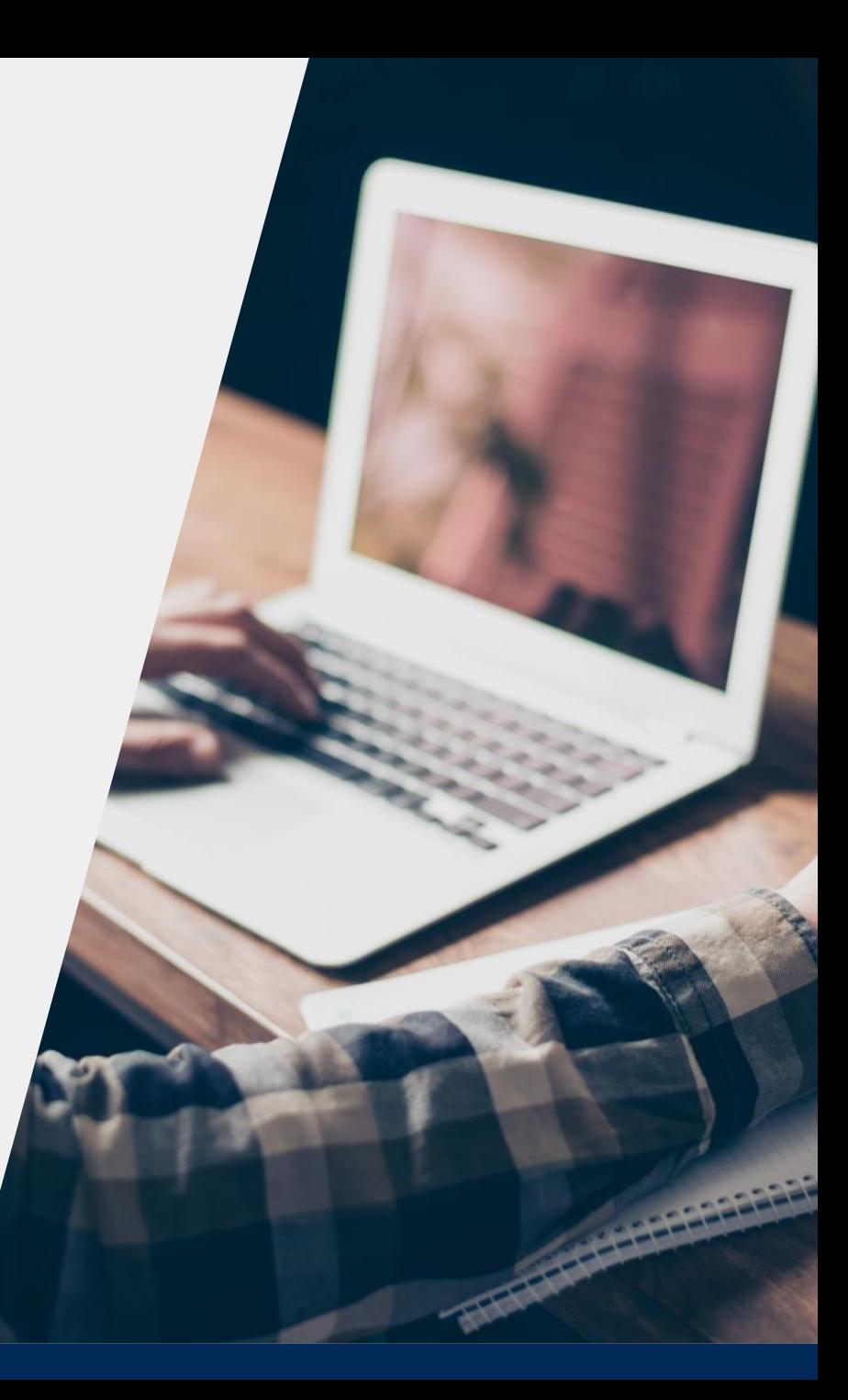

## $\boldsymbol{\mathscr{U}}$ **EXAM-tentit**

- kameravalvotussa eTenttitilassa suoritettavia tenttejä (etentti.jyu.fi)
	- Tenttitilat: Agora AgC221, Lähde-kirjaston uusi tenttitila valmistuu syksyn aikana.
- EXAM soveltuu parhaiten sellaisiin tentteihin, joissa opiskelijan halutaan tenttivän valvotusti ja tentin aikana käytössä olevat apuohjelmat ja materiaalit on rajattu.
	- Esimerkiksi kypsyysnäytteet suositellaan suoritettavan EXAMtenttinä, jolloin tenttitilaisuus on automaattisesti valvottu ja kielentarkastusprosessi on valmiiksi sisäänrakennettu tenttityyppiin.
- EXAM-tenteissä opettaja määrittelee tenttiperiodin, jonka aikana tentin voi suorittaa. Opiskelija varaa tenttiajan EXAM-järjestelmän varauskalenterista.

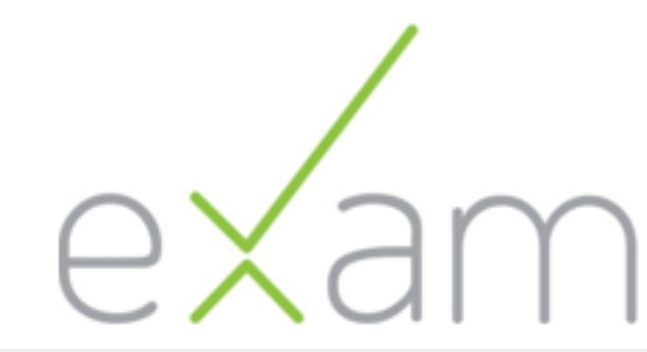

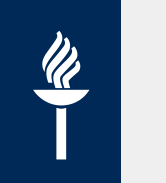

## Mitä EXAM tarjoaa?

### **Opiskelijalle**

- EXAM tuo joustavuutta tenttimiseen ja samalla opintojen suunnittelu helpottuu.
- Tenttivierailun avulla voi tenttiä myös jonkun toisen korkeakoulun EXAMtenttitilassa.

### **Opettajalle**

- Tenttityypit: yleinen tai henkilökohtainen tentti sekä kypsyysnäyte.
- Kysymystyypit: essee, monivalinta (yksi oikein tai monta oikein), aukkotehtävä ja väittämä.
- Kysymykset tallentuvat kysymyspankkiin, kysymyksiä voi myös jakaa toiselle opettajalle.
- Automaattinen arviointi tukee opettajien työtä.
- Tentin arviointiin voi liittää myös sanallista palautetta.
- Tentin yhteenvetosivu: analytiikkaa tenttisuorituksista.

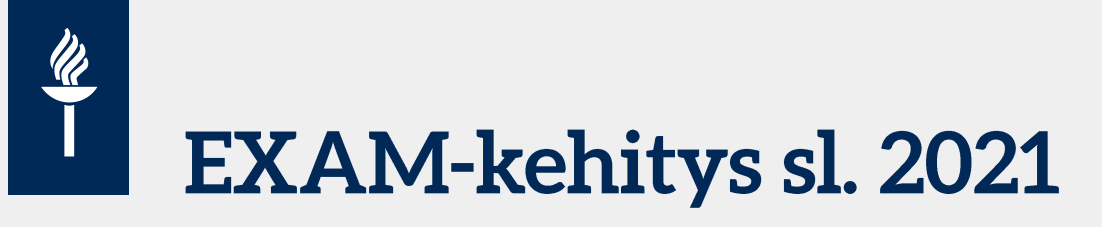

### Omakonetentin pilotti

- Kehitetty DigiCampus-hankkeen Arvioinnin kehittäminen –osahankkeessa.
- Miksi omakonetentti EXAMiin?
	- Olemassa olevien toimintojen hyödyntäminen (tentit, kysymykset, arvioinnin välineet).
- Kaksi käyttötapausta: rajoitettu ja avoin omakonetentti.
	- JY:ssä ja TAU:ssa avoimen omakonetentin pilottitenttejä keväällä 2021.
- Uusi pilotointikierros sl. 2021
	- Jos haluat osallistua pilottiin, ota yhteyttä help.jyu.fi -palvelun kautta.

#### **SISU-EXAM -integraatio**

- Tentin perustiedot EXAMiin SISUn toteutukselta.
	- Alkusyksyn 2021 aikana.
- Suoritusten siirto EXAMista SISUun.
	- Loppusyksystä 2021.
- Opiskelijan ilmoittautumisen tarkistus.
	- Alkuvuodesta 2022, aikataulu tarkentuu.

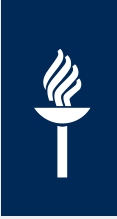

البرني

 $\frac{1}{\sqrt{2}}$ 

## **Omakonetentin prosessi**

### **Rajoitettu omakonetentti Safe Exam Browserilla (=SEB) Avoin omakonetentti**

Tentaattori luo tentin, lisää julkaisuasetuksissa tenttitilaisuuden ja luo salasanan tentin käynnistämiseen. Salasana annetaan tenttijöille vasta tenttitilaisuudessa.

Opiskelija ilmoittautuu tenttitilaisuuteen EXAMissa. SEB pitää olla asennettuna tenttikoneelle ennen kuin tentti alkaa.

 $\emptyset$ 

Opiskelija saa ilmoittautumisen vahvistusviestin liitteenä Safe Exam Browser -tiedoston, jolla tentti käynnistetään tenttitilaisuudessa.

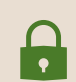

 $\begin{array}{|c|} \hline \textcircled{\tiny{\textsf{B}}}\ \hline \end{array}$ 

Kun tentti käynnistetään, opiskelija antaa tentin salasanan ja SEB lukitsee opiskelijan koneen ja sallii pääsyn vain EXAM-tenttiin. Kaikki koneen resurssit sekä pääsy nettiin on blokattu.

Kun opiskelija palauttaa tentin (tai keskeyttää), SEB vapauttaa koneen taas normaaliin käyttöön.

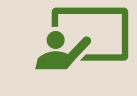

Tentaattori luo tentin ja lisää julkaisuasetuksissa tenttitilaisuuden.

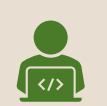

Opiskelija ilmoittautuu tenttitilaisuuteen EXAMissa.

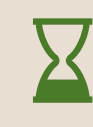

Opiskelija kirjautuu EXAMiin omalla tietokoneellaan ja tentti aukeaa automaattisesti, kun tenttitilaisuus alkaa.

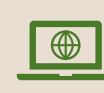

Opiskelijalla on tentin aikana käytössään kaikki tietokoneen resurssit sekä vapaa pääsy nettiin.

# Verkkotenttien järjestäminen

- Verkkotentit ovat Koppa- ja Moodle-oppimisympäristöissä järjestettäviä tenttejä
	- Kysymykset esseemuotoisia tai monivalinta- tai aukkotehtäviä, joissa on automaattinen tarkistus.
	- Kopassa ja Moodlessa järjestettävät verkkotentit soveltuvat pääasiassa tilanteisiin, joissa opiskelijan tulee soveltaa opintojaksolla oppimaansa tietoa, hän voi käyttää kirjallisuutta ja verkkoa hankkiakseen lisätietoa ja suoritus voidaan tehdä paikasta ja mahdollisesti ajasta riippumattomasti.
	- Verkkotenteissä ei lähtökohtaisesti ole valvontaa.
- Opettaja määrittelee verkkotentin tenttiajan sen mukaisesti, että opiskelijan osaaminen saadaan arvioitua opetussuunnitelmassa määritettyihin osaamistavoitteisiin perustuen.
	- Verkkotentin voi aloittaa milloin vain tenttiajan alkamisen jälkeen, mutta tentti on ajastettu päättymään tiettyyn aikaan
	- Opettajan tulee antaa tenttijöille ennen tenttiä tarkentavat ohjeet mahdollisista aineistoista, materiaaleista ja välineistä, joita tentin suorittamiseen saa käyttää.

## **Essee-tyyppiset tentit**

- Koppa-tehtävänpalautus
	- Ajastettu tehtävänpalautus + Turnitin-plagiaatintunnistus
	- Koppa-tehtävänpalautus -ohje: <https://koppa.jyu.fi/info/tehtavanpalautusohje>
	- Turnitin-ohjeet: <https://r.jyu.fi/turnitin>
- Moodle: Tehtävänpalautus tai ajastettu tehtävänpalautus
	- Tehtävä, tehtävä + Turnitin-plagiaatintunnistus tai Turnitin-tehtävä
	- Moodle Tehtävä-aktiviteetti –ohje: [https://help.jyu.fi/jp?id=jyu\\_kb\\_article&number=KB0012466](https://help.jyu.fi/jp?id=jyu_kb_article&number=KB0012466)
- Moodle-tentti

 $\boldsymbol{\mathscr{U}}$ 

- Tentti-aktiviteetilla voi tehdä myös esseekysymyksiä (ei plagiaatintunnistusta)
- Suoritusaika eli esim. tenttiaika on 2 h ja tentin voi suorittaa vaikka viikon ajan haluamanaan ajankohtana
- Poikkeuspääsyllä voidaan antaa esim. lisäaikaa tentin suorittamiseen
- Moodle Tentti-aktiviteetti –ohje: [https://help.jyu.fi/jp?id=jyu\\_kb\\_article&number=KB0012461](https://help.jyu.fi/jp?id=jyu_kb_article&number=KB0012466)
- Voit luoda esim. monivalinta- tai aukkotehtäviä, joissa on **automaattinen tarkistus** ja mahdollisuus lisätä automaattinen palaute opiskelijoille
- Kysymykset voi tallentaa kysymyspankkiin, jonka voi kopioida tuleville kurssialueille
	- Moodle-tenttiin voi lisätä myös kysymyspankista arvottavia kysymyksiä eli satunnaisia kysymyksiä, jolloin opiskelijoiden tentteihin tulee erilaisia kysymyksiä.

## Verkkotenttien ja maturiteettien etävalvonta

- Oppimisympäristöissä toteutettavissa verkkotenteissä ei lähtökohtaisesti ole valvontaa.
- Verkkotentit voidaan valvoa **poikkeuksellisesti** etänä videovalvonnalla
	- Jos opintojakson osaamistavoitteiden saavuttamista **ei voida arvioida muuten kuin tentillä**
	- Jos tentin **valvonta on välttämätöntä** (ns. Open book -tentti ei sovellu osaamistavoitteiden saavuttamisen arviointiin)
	- Jos tentin valvontaa **ei voida järjestää yliopiston tiloissa**
	- Verkkotenttiien valvonta Zoomin avulla ohjeet: <https://www.jyu.fi/digipalvelut/fi/toimintaohjeet/verkkopeda/tentit/zoom>
	- Proctorio Moodle-tentissä

 $\frac{\mathscr{U}}{\mathscr{U}}$ 

- Maturiteetit suositellaan suoritettavan ensisijaisesti EXAM-järjestelmällä eTenttitiloissa, jolloin tenttitilaisuus on automaattisesti valvottu.
	- Mikäli eTenttitilat eivät ole käytössä tai EXAM-järjestelmä ei muusta syystä sovellu käytettäväksi, voidaan maturiteetit valvoa poikkeuksellisesti etänä videovalvonnalla (Proctorio Moodle-tentissä)

### $\frac{d\lambda}{d\lambda}$ **Keskeiset verkkotenttien etävalvonnassa huomioitavat asiat 1/2**

- Etävalvotulle tentille on pyynnöstä tarjottava vaihtoehtoinen, opiskelijoita yhdenvertaisesti kohteleva suoritustapa tai vaihtoehtoinen tapa tentin valvontaan (esim. tentin/maturiteetin tekeminen yliopiston tiloissa myöhemmin, kun siellä voidaan järjestää valvottu tenttitilaisuus)
- Etävalvonta ulottuu yksityisyydensuojan alueelle, jos tentin tekopaikka on opiskelijan kotona. Opiskelija tulee näin ollen ohjeistaa huolellisesti tenttipaikan valinnan suhteen. Kotona tai muussa opiskelijan itse valitsemassa yksityisessä paikassa tapahtuva etävalvonta ei voi olla pakollinen opiskelijalle
- Älä tallenna etävalvottua tenttitilaisuutta. Tallentaminen on sallittua vain tenttivilppiepäilytapauksissa

## **Keskeiset verkkotenttien etävalvonnassa huomioitavat asiat 2/2**

- Etävalvonnassa tulee valita vähiten yksityisyyden suojaa ja henkilötietoja keräävä toteutustapa (oikeasuhtaisuus tavoitteen ja keinon välillä). Jokaisen opettajan vastuulla on tilannekohtaisesti arvioida, miten henkilötietojen käsittelyä ja yksityisyyden suojaa rajataan vain tarpeelliseen.
- Henkilöllisyyden tarkistaminen etäyhteydellä on sallittua, mutta tunnistamisen tarpeellisuus ja toteuttamistapa tulee harkita tapauskohtaisesti. Henkilöllisyyden tunnistamista ei tule tallentaa eivätkä opiskelijat saa nähdä toistensa henkilötietoja.
- Käytä aina vain yliopiston tarjoamia ja etävalvontaan soveltuvia palveluja ja järjestelmiä valvonnan toteuttamiseen.
- On hyvä ymmärtää, ettei vilppiä voida etävalvonnallakaan 100-prosenttisesti estää.

# Etävalvonnan vaihtoehdot

- Zoom-tenttivalvonta
	- Opiskelijan kanssa avataan tentin ajaksi verkkokokous, jolloin opettaja näkee opiskelijan tekevän tenttiä ja voi pyytää opiskelijaa jakamaan ruudun
	- Kun kaikki ryhmän opiskelijat jakavat ruutunsa (*Multiple screen share*) tentin ajan, he eivät näe toistensa ruutuja, mutta opettaja voi selailla opiskelijoiden kuvaa ja heidän ruutuaan (yhtä!) tentin aikana.
	- Zoom-valvonnan ohjeet: <https://www.jyu.fi/digipalvelut/fi/toimintaohjeet/verkkopeda/tentit/zoom>
- Proctorio-tenttivalvontasovellus
	- Pilottikäytössä oleva tenttivalvontasovellus, joka tallentaa opiskelijan videokameran kuvan, äänet, ruudun ja kaiken tietokoneella tapahtuvan toiminnan tentin aikana.
	- Mahdollistaa useamman tentin valvonnan samanaikaisesti ilman opettajan läsnöoloa. Tenteistä otetaan tallenteet, joita säilytetään ja jotka poistetaan GDPR-asetusten mukaisesti. Tenttitallenteet voidaan vilppiepäilytilanteissa tarkistaa.
	- Proctorio-ohjeet: <https://www.jyu.fi/digipalvelut/fi/ohjeet/moodle-ohjeet/proctorio>

## $\frac{\mathscr{U}}{\mathscr{U}}$ Proctorion pilottikäyttö

- Käytetty lähinnä ruotsinkielen kokeissa sekä maturiteeteissa
- Ota ensin yhteyttä Moodle-tukeen [http://help.jyu.fi](https://help.jyu.fi/jp?id=sc_cat_item&sys_id=a834a1e5db64ff40d4306d34059619d0&sc_category=3d8f5f11dbdc7f007b7b2b43059619d1&sc_catalog=ae480981dbd83f007b7b2b43059619d9) Proctorion pilottikäytöstä
- Käytetään Chrome-selainta, johon asennetaan Proctorio-laajennos
- Proctorio toimii vain Moodle-tentissä
- Proctorio blokkaa koneen muut toiminnot ennakkoasetusten mukaisesti
- Proctorio tallentaa opiskelijan videokameran kuvan, äänet, ruudun ja kaiken tietokoneella tapahtuvan toiminnan tentin aikana. Opettaja voi tarkistaa tallenteen tentin päättymisen jälkeen
- Opiskelijan esitettävä henkilökortti sekä läpäistävä laitteiston tarkastus ennen tentin aloittamista
- Proctorio-ohjeet: [https://www.jyu.fi/digipalvelut/fi/ohjeet/moodle-ohjeet/proctorio](http://Prohttps:/www.jyu.fi/digipalvelut/fi/ohjeet/moodle-ohjeet/proctorio)

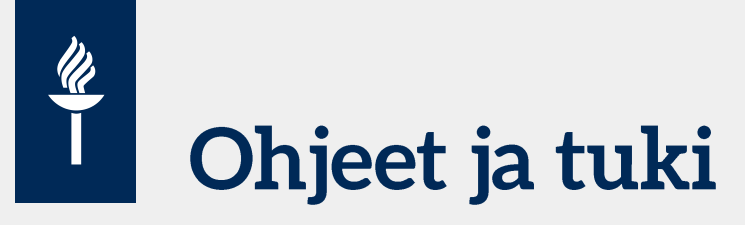

- <https://www.jyu.fi/digipalvelut/fi/toimintaohjeet/>
- [https://www.jyu.fi/digipalvelut/fi/toimintaohjeet/](https://www.jyu.fi/digipalvelut/fi/toimintaohjeet/verkkopeda/tentit) verkkopeda/tentit
- Sähköisten tenttien järjestämisen periaatteet  $\bullet$ https://uno.jyu.fi/fi/yliopisto/rehtorin[paatokset/opiskelu-ja-opetus/vararehtorin](https://uno.jyu.fi/fi/yliopisto/rehtorin-paatokset/opiskelu-ja-opetus/vararehtorin-paatos-sahkoisten-tenttien-jarjestamisen-periaatteet.pdf/view)paatos-sahkoisten-tenttien-jarjestamisenperiaatteet.pdf/view
- <https://help.jyu.fi>

#### Digipalvelut - Jyväskylän yliopisto

#### Palvelut | Ohjeet | Lomakkeet | Kehittäminen | Ajankohtaista | Yhteystiedot

Etsi

Lue lisää

#### Ajankohtaista

Moodlen päivitys 17.3.2021 keskeyttää palvelun käytön hetkeksi 17.03.2021 Moodlea päivitetään keskiviikkona 17.3.2021 iltapäivästä.

□ Vasara - JYU:ssa kehitetty prosessien digitalisoinnin väline nyt käytössä 08.03.2021

□ jyu-student ja jyu-staff WLAN/WiFi poikki huollon takia 3.3.2021 26.02.2021

E Langattoman verkon huoltotyö (Eduroam) 23.02.2021

Kaikki uutiset- Huoltokatkoaika keskiviikkoisin 15-17

#### Tee itse

- Lue ohjeet
- · Sisu-ohjeet
- · Kysy apua HelpJYU -portaali · Vaihda unohtunut salasana
- · Opi lisää digitaitoja:
- · Osallistu henkilöstökoulutukseen
- · Katso webinaaritallenteita

oppimisympäristöön

#### Suosituimmat

- · Etänä JY:n verkkoon (VPN) · Käyttäjätunnukset ja salasanat
- · Langaton verkko (WLAN, Wi-Fi)
- · Moodleen kirjautuminen
- · Puhelinpalveluiden ohjeet
- · Uuden opiskelijan tietopaketti
- 

· Tutustu Wistec Online verkko-

Toimintaohjeita koronaviruksen aiheuttaman poikkeustilanteen aikaiseen toimintaan Digipalvelut tarjoaa erilaisia palveluita verkko-opetuksen ja etätyön tueksi

#### Me autamme

- Ensisijaisesti yhteydenotot HelpJYU-palveluportaalin kautta • Yhteydenotot arkisin kello 8-16,
- puh. 014 260 3600
- · Laajat ja/tai kriittiset häiriöt iltaisin ja viikonloppuisin 050 5527 222 (ma-pe klo 17-21, la-su klo 9-17) • Yhteystiedot

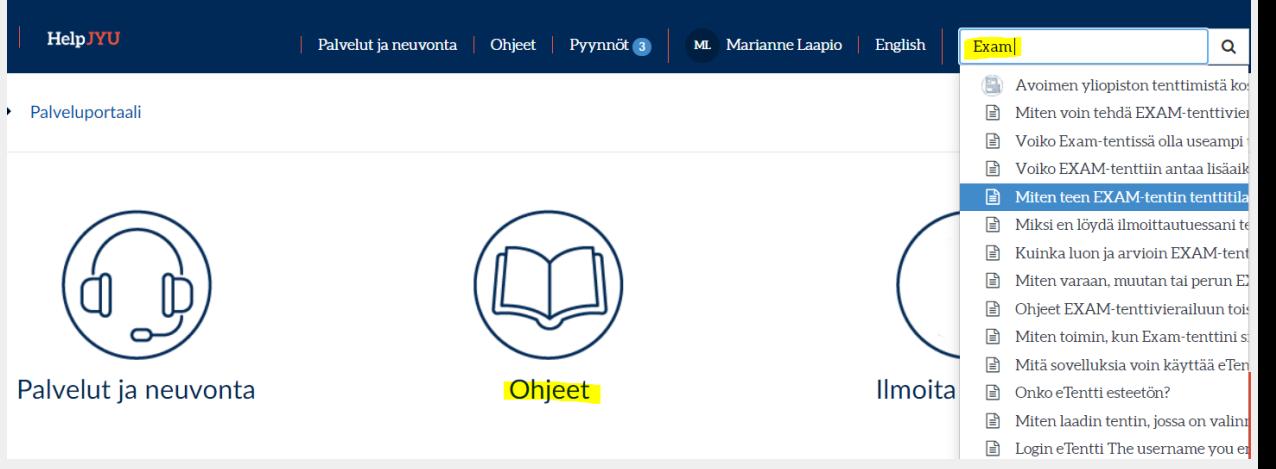

Digipalvelut tukee Jyväskylän yliopiston opiskelijoita, henkilökuntaa ja vierailijoita digitaalisuuteen liittyvissä tarpeissa sekä kehittää ja ylläpitää digitaalisia palveluita.

Q